# JAPAN DISCOVERY<br>SUMMIT

**EXPLORING DATA INSPIRING INNOVATION** 

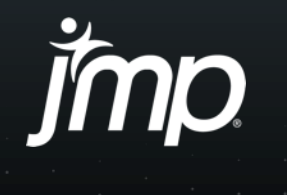

Copyright © SAS Institute Inc. All rights reserved.

## JMPからMySQLサーバーへの検索ス クリプト生成の効率化について

### 国士舘大学大学院救急システム研究科 田久 浩志

jmp

Copyright © SAS Institute Inc. All rights reserved.

### はじめに

▪ 我々は、総務省が公開している2007-2021の救急搬送データ(約 6700万)をLinuxのDebian のMYSQL(MariadB)上でデータベース を生成し、Windows 11のJMP 15.0(SAS社)からODBC接続でデー タを検索している。

▪ しかし個人の研究者がPC上のJMPからMYSQLサーバーを検索す る場合、DHCP環境では毎回IPアドレスが変化してしまい、検索 用スクリプトであるJMPQUERYファイルの作成が煩雑化した

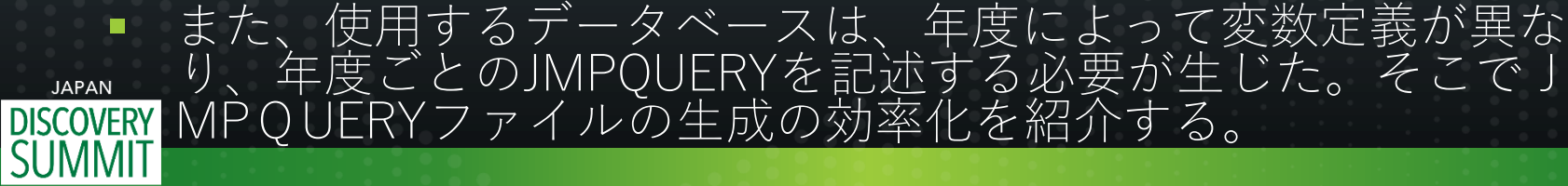

**INSPIRING INNOVATION** 

り、年度ごとのJMPQUERYを記述する必要が生じた。そこでJ

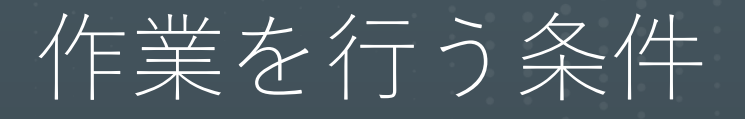

Windows 11からMySQLサーバーへODBC接続で検索で きるものとする。この部分は2021,2022のJMP Discoveryを参照されたい

### ■ WORDを利用できるとする ■ 今回はWORDと共に秀丸エディタを使用

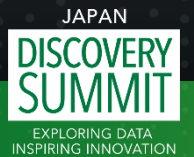

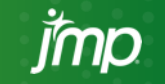

### 操作の手順

- 検索スクリプトであるJMPQUERYファイルを作成し保存する
- JMPQUERYファイルをWORDで開く
- 差し込みファイル用のデータとしてIPアドレス、DB名をExcelで作成 し、WORDで差し込み印刷の設定をする
- 差し込み結果を複数のOUERYのスクリプトして生成する
- 複数のスクリプトを一度に個別のファイルに保存する
- 保存したスクリプトファイルの名称、拡張子をまとめて変換する

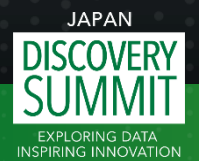

#### JMPからODBC接続でサーバーのMySQLを検索し、JMPQUERY ファイルとして保存 これからMySQLのスクリプトが生成されサーバーで実行

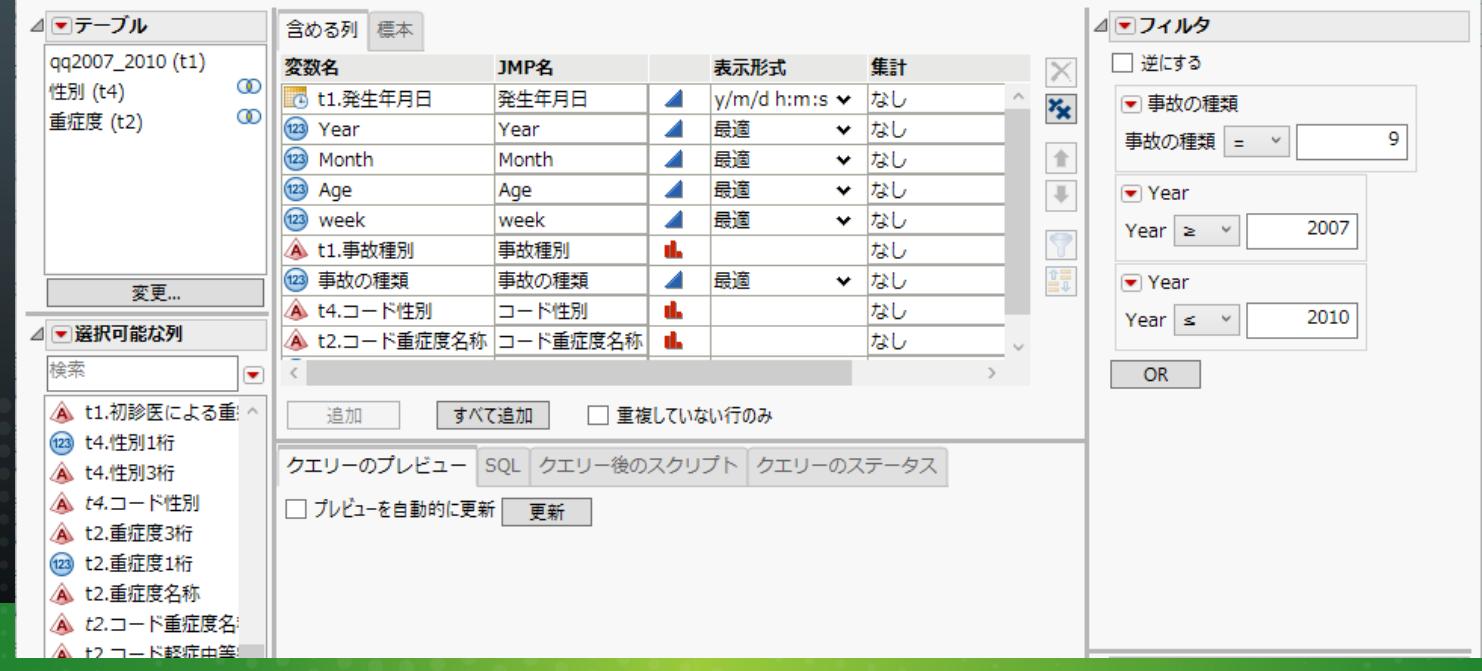

 $IAPAN$ 

**INSPIRING INNOVATION** 

### 検索結果を精査する。正しければ検索スクリプトを JMPQUERYファイルとして保存する

脚 2007-2010自捐 - JMP Pro

ファイル(F) 編集(E) テーブル(T) 行(R) 列(C) 実験計画(DOE)(D) 分析(A) グラフ(G) ツール(O) アドイン(N) 表示(V) ウィンドウ(W) ヘルプ(H)

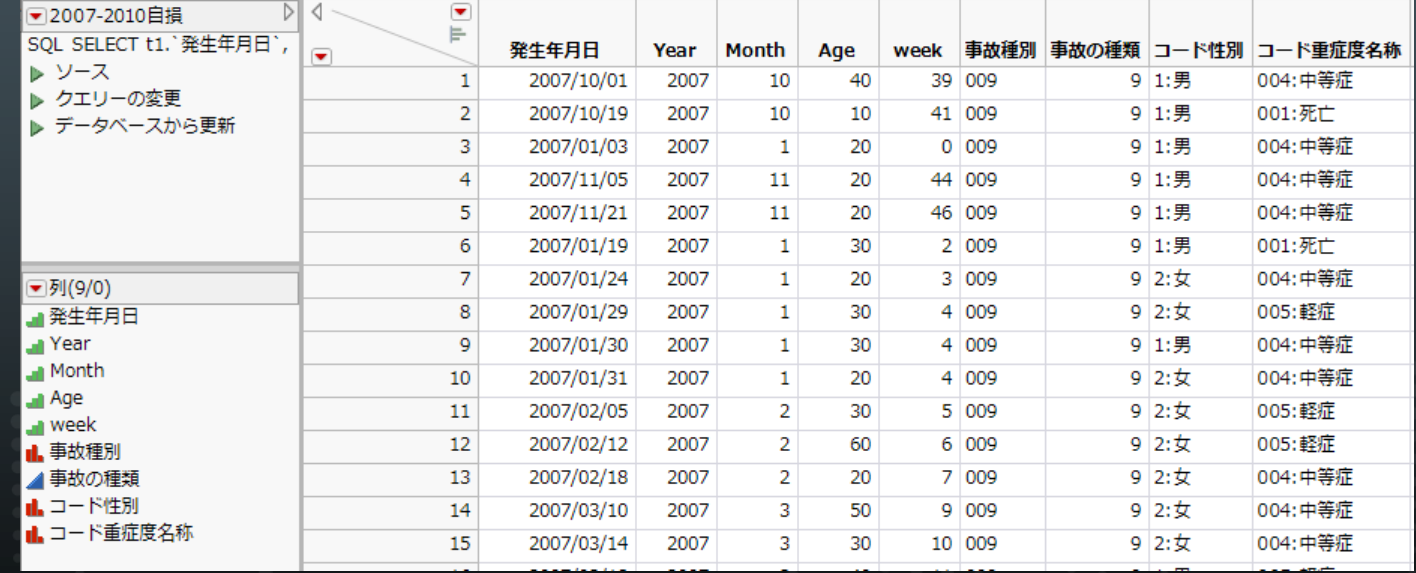

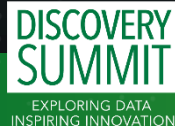

**JAPAN** 

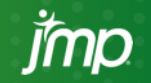

#### 差し込み印刷のために、複数データベース検索用の変 数テーブルを用意する

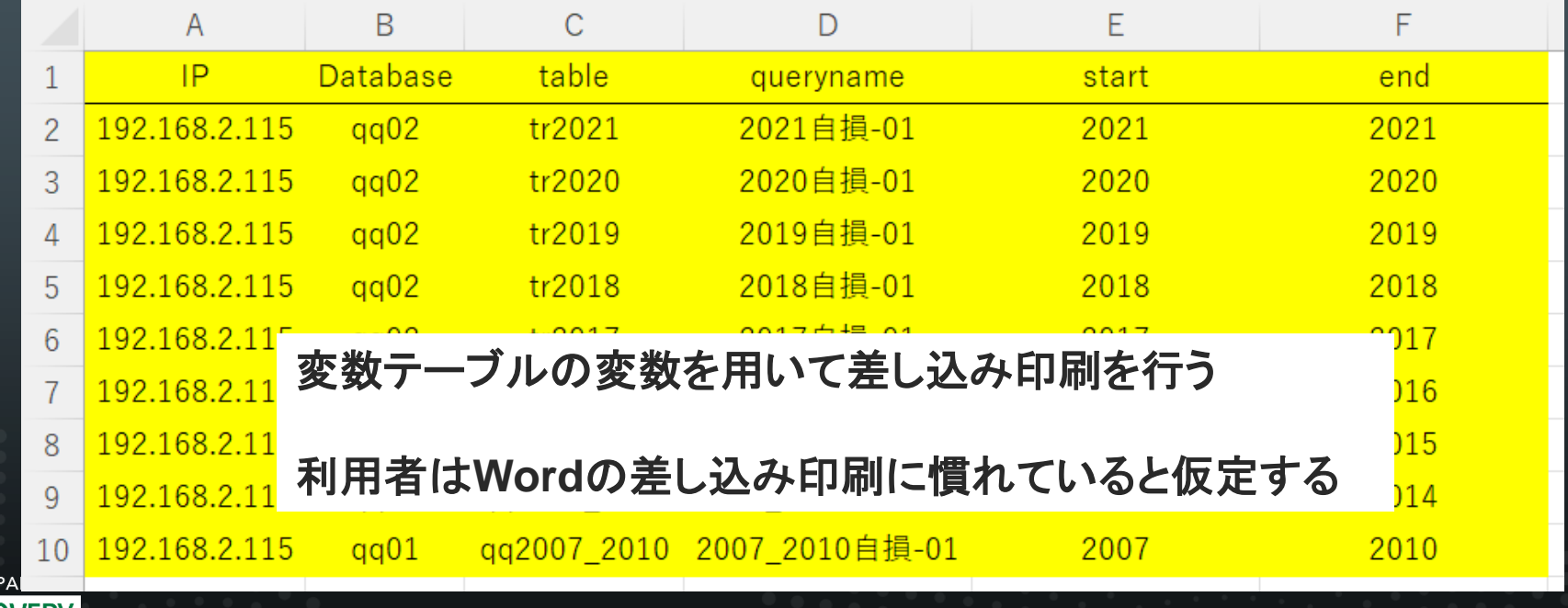

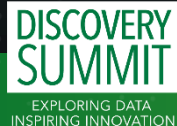

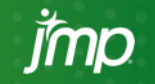

### QUERYファイルをWORDで読み込み「差し込み」を応用

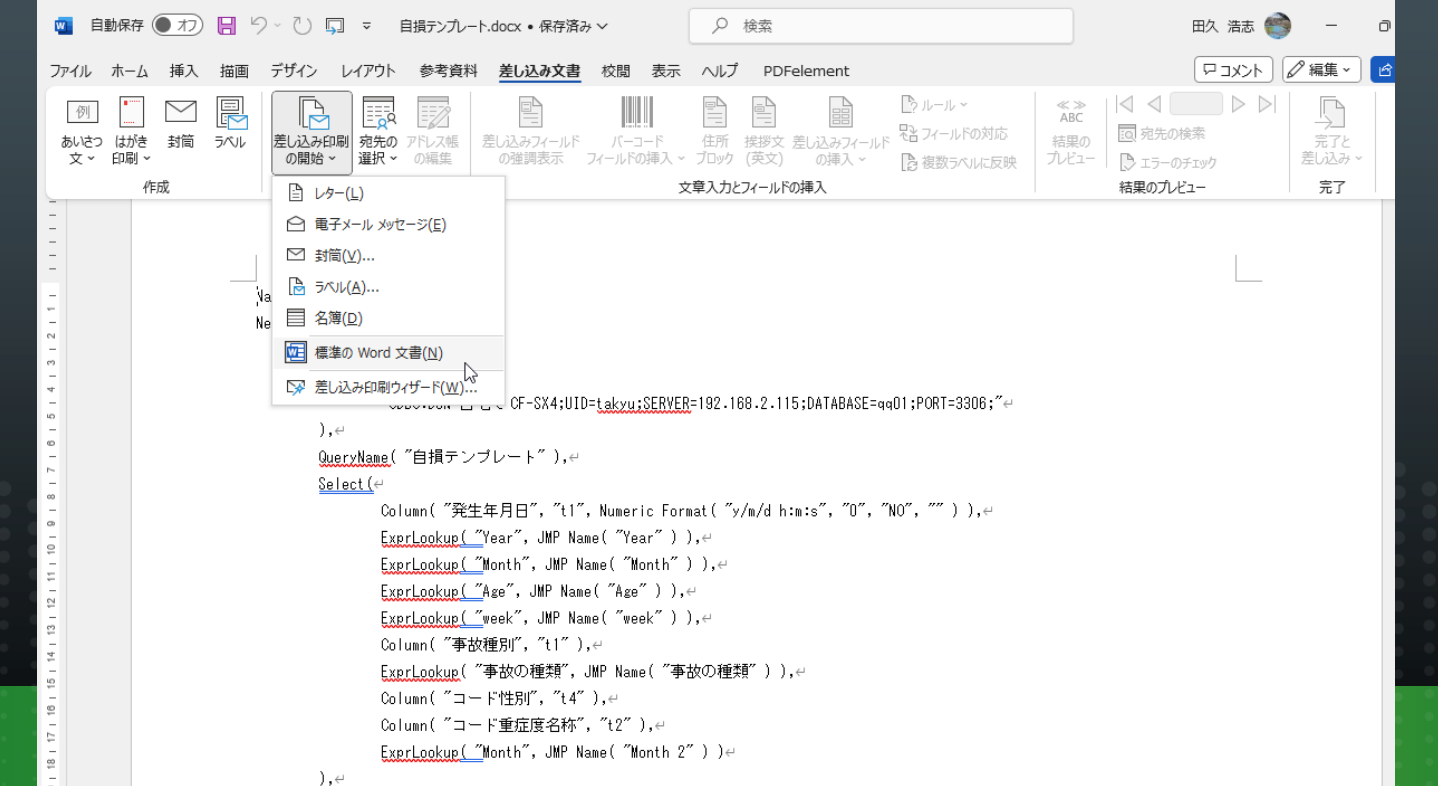

**JAPAN** 

### 差し込み前に先頭の空白行を「見出し1」として設定

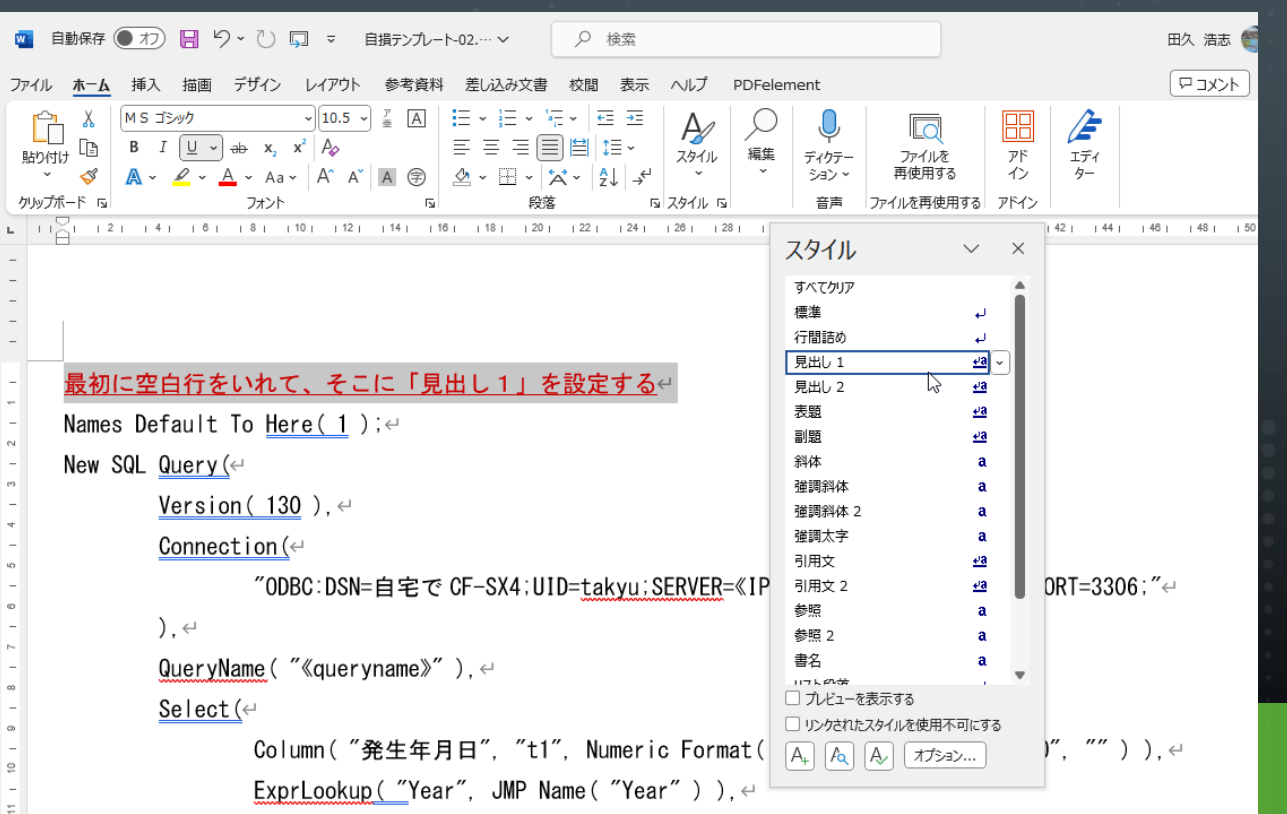

**JAPA** 

**INSPIRING INN** 

### JMPQUERYファイルに、差し込み用変数を設定

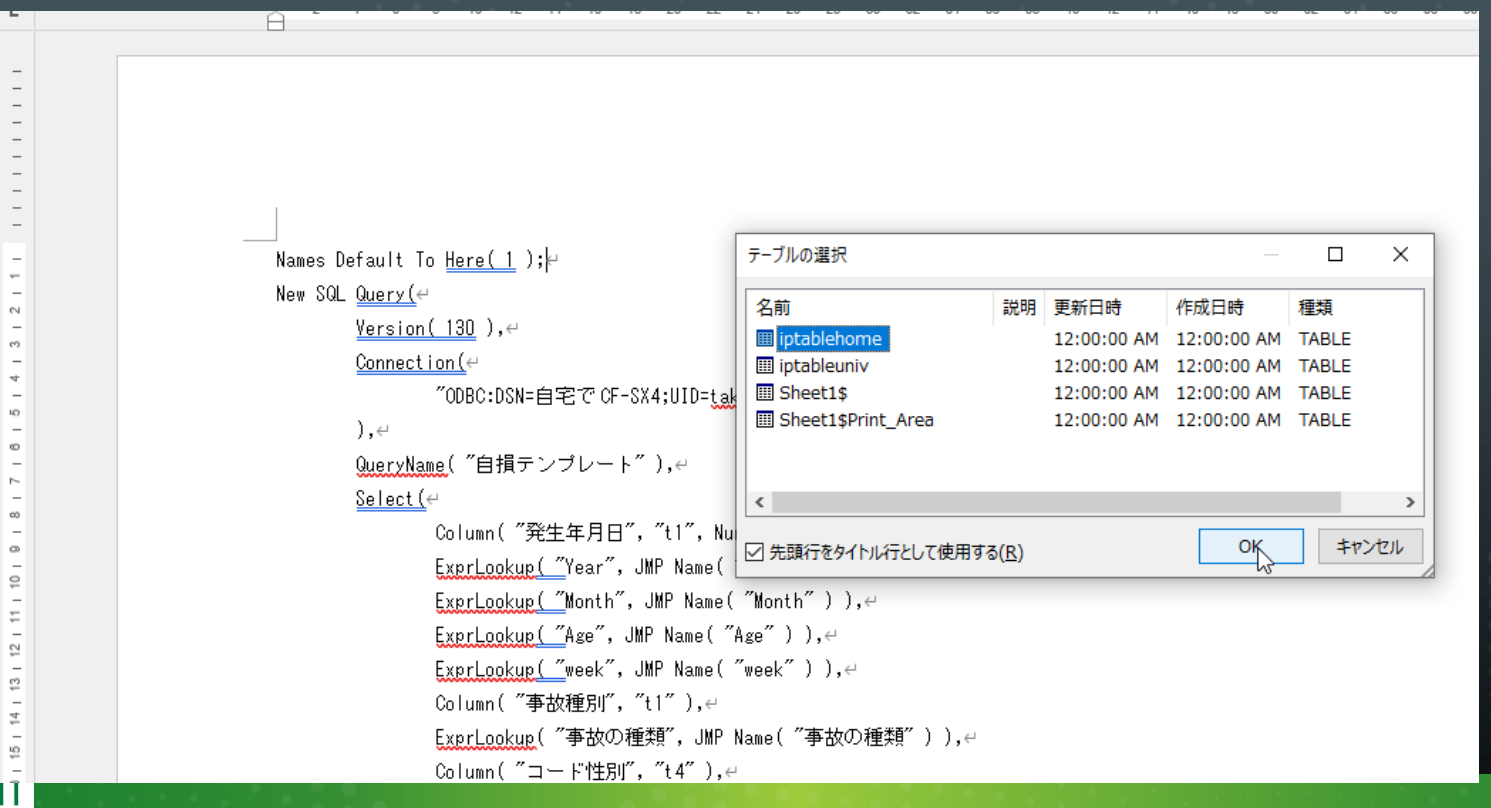

**JAPAN** 

### 例:IPアドレスを差し込み用変数として設定した例

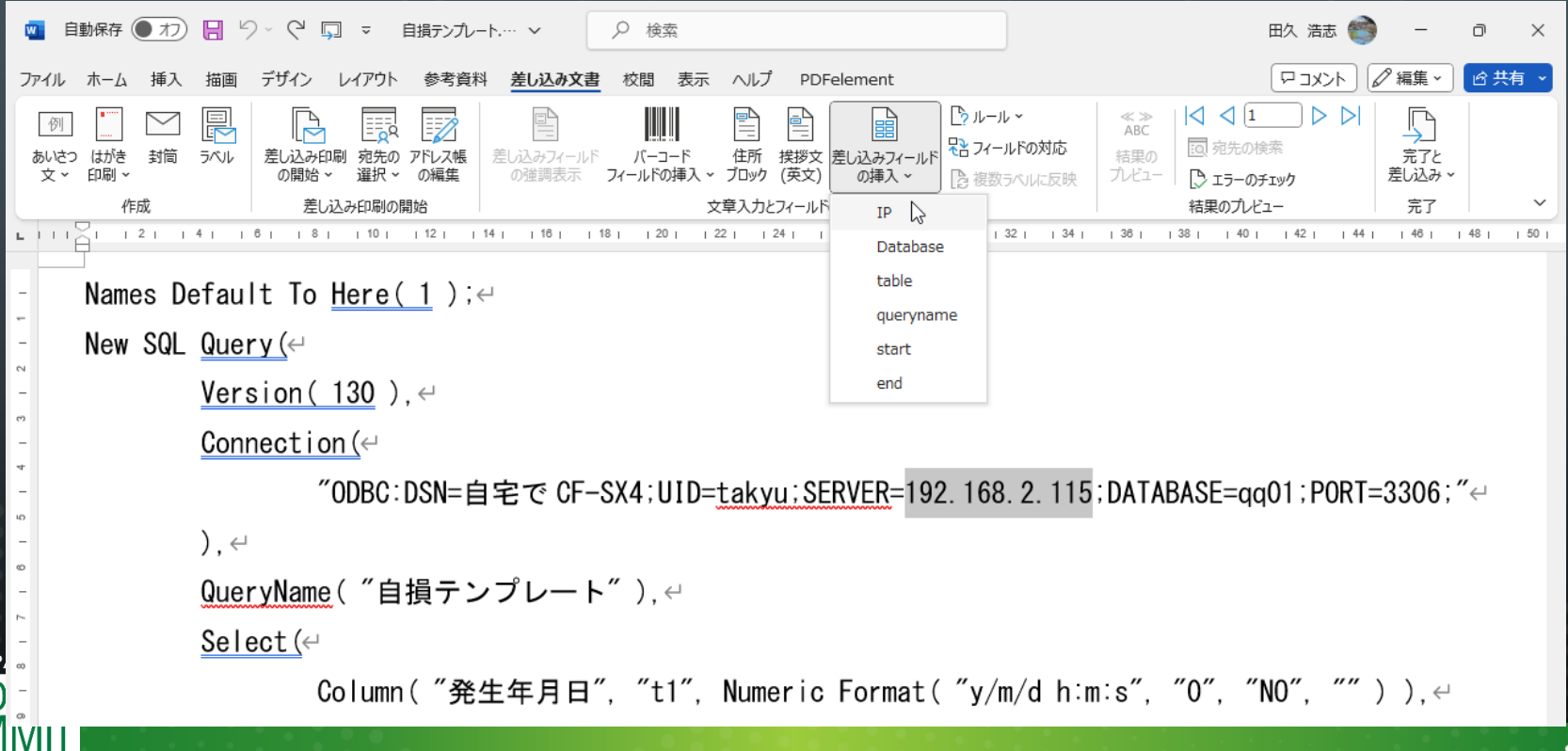

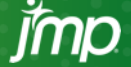

**DISC** 

### IP,Database名、クエリ名を設定

**DISC** 

**EXPLO INSPIRING** 

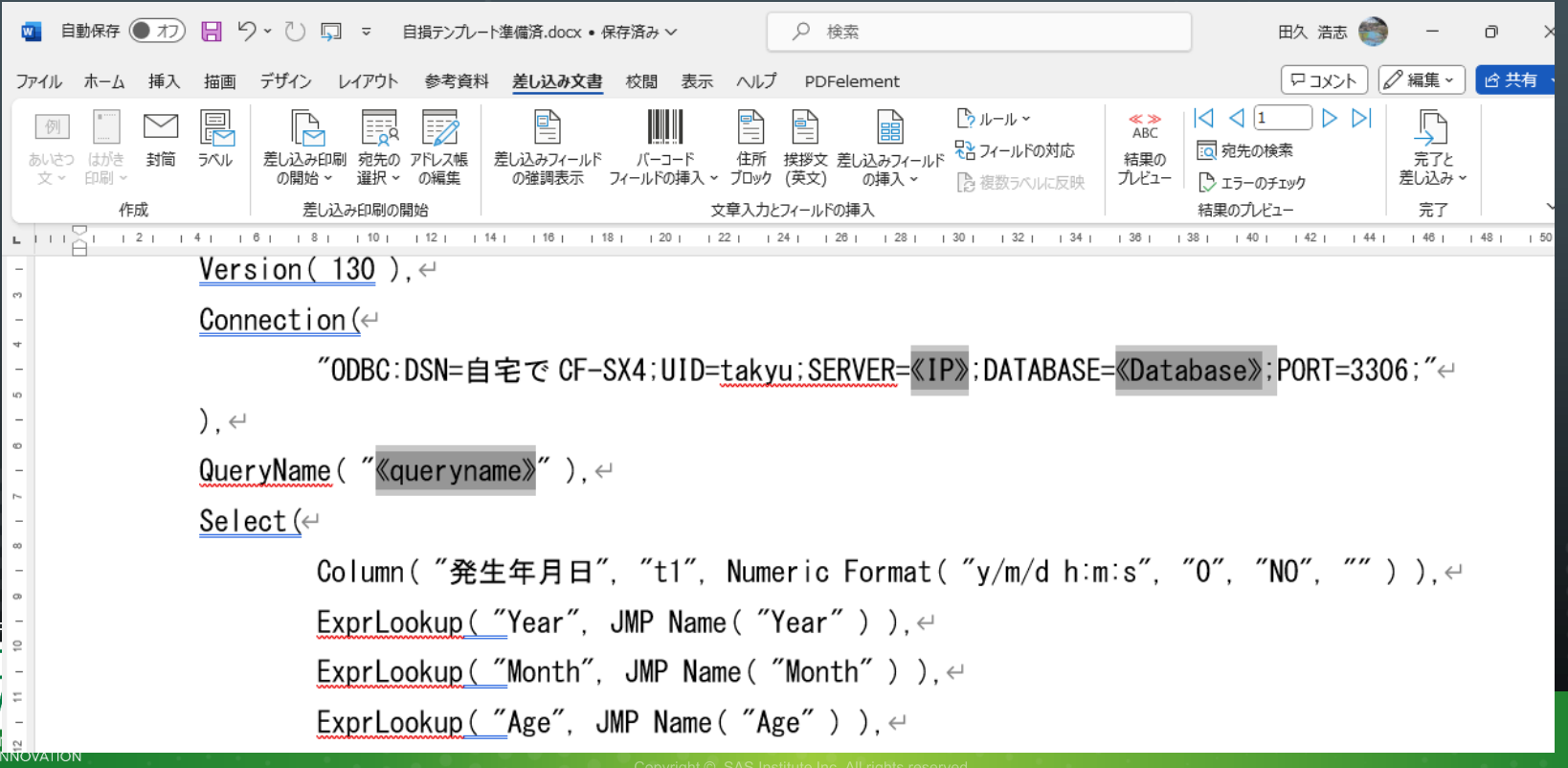

### 1ファイル上に検索するテーブルの異なる複 数スクリプトが作成される

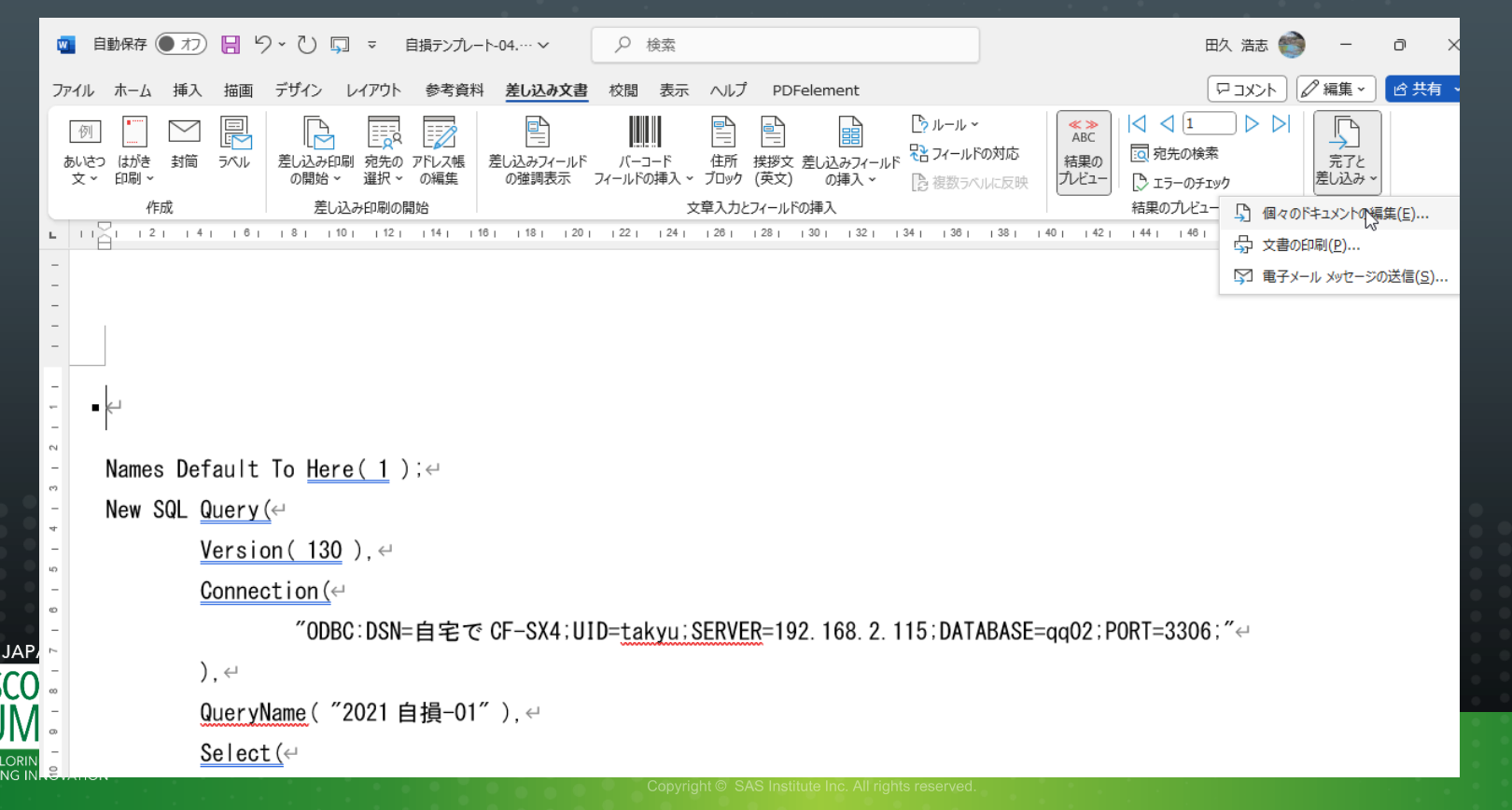

### 複数スクリプトを個別のファイルに保存する 表示メニュー→アウトライン

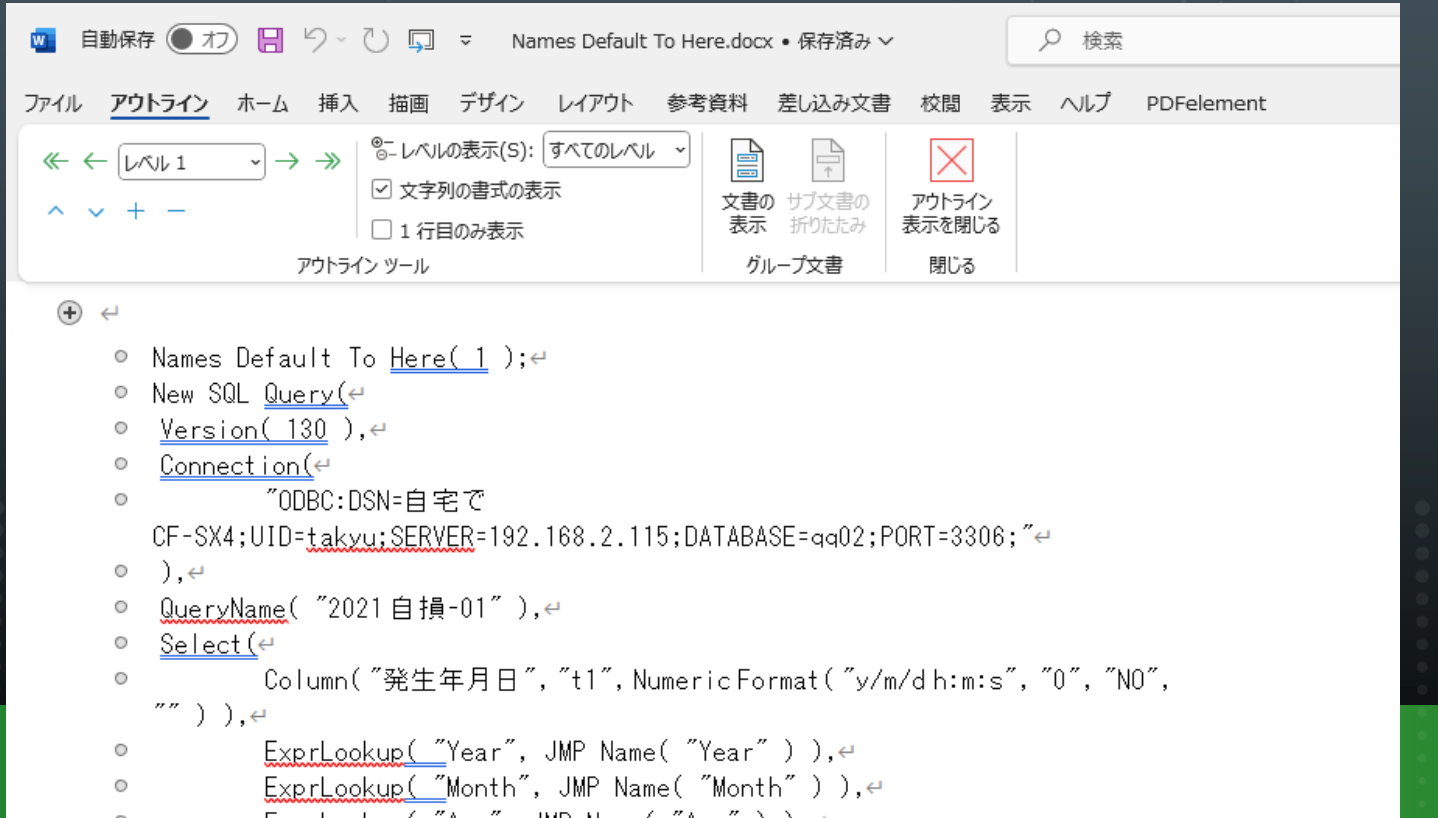

jmp

**JAPAN** 

### アウトライン→「グループ文章」メニュー→CTRL+A ->「作成」 検索テーブル別のスクリプトを複数ファイルに保存

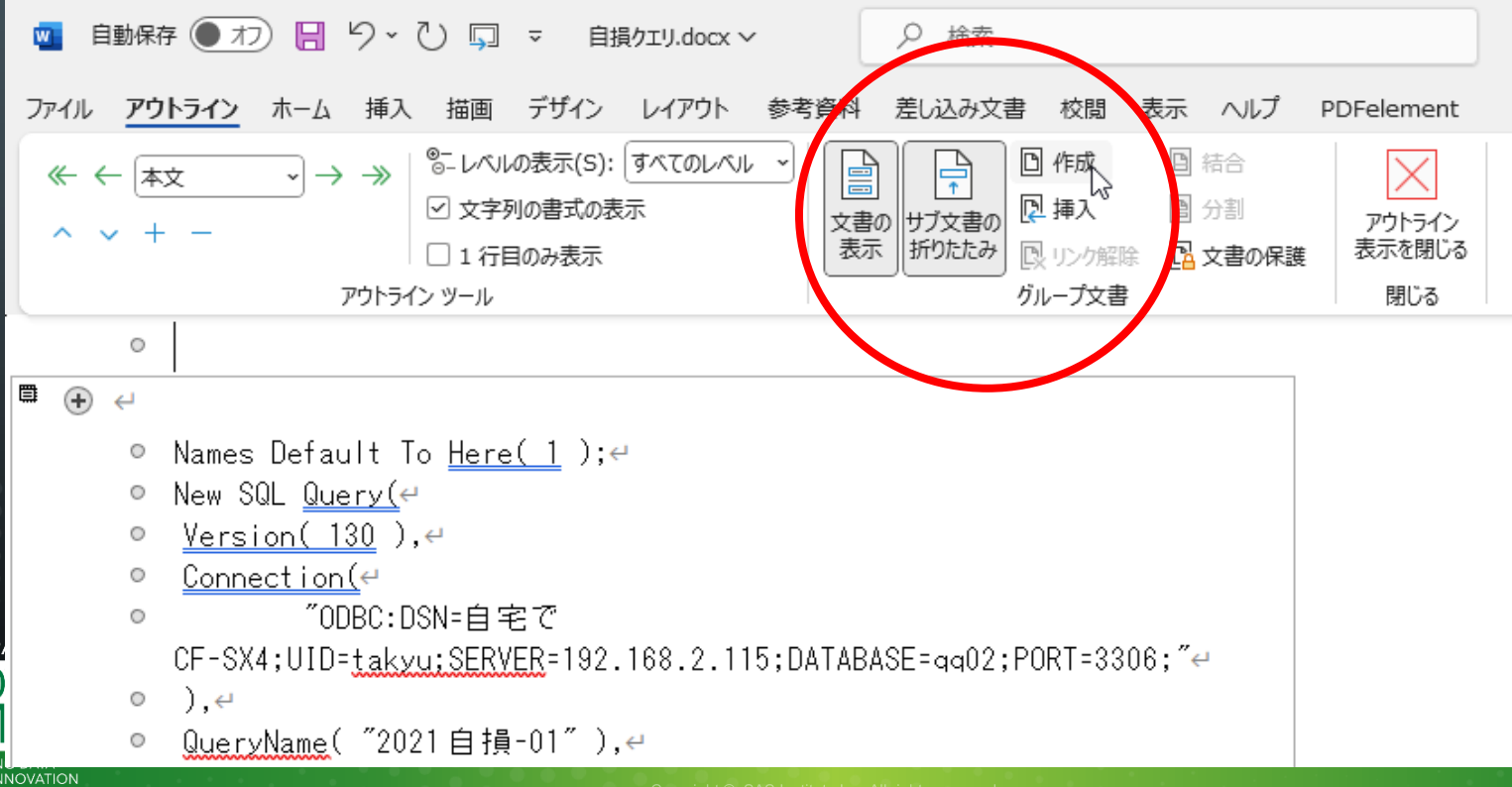

**DISCO** 

### 全体を書式なしTXTで保存 **■ 生成するQUERYファイルの数だけ保存のキーを押す**

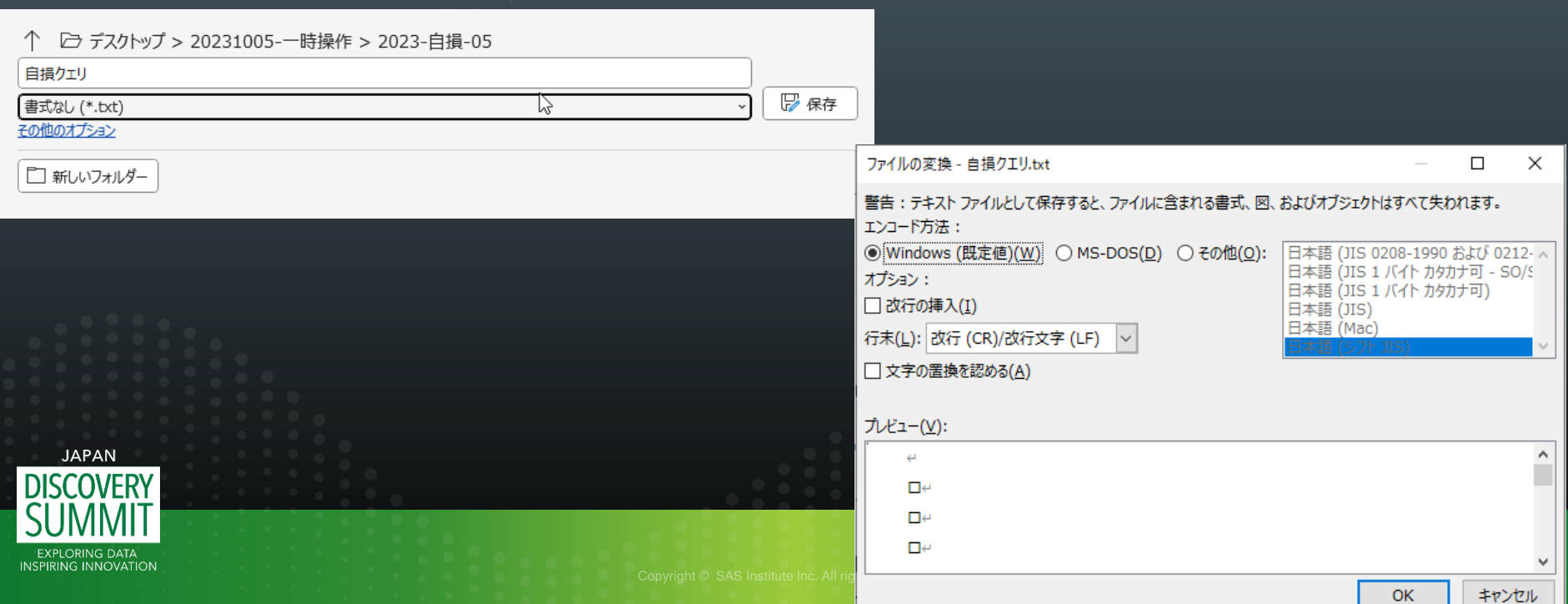

### 規定されたファイル名( Names Default To Her?.docx)に番 号がついて各スクリプトが保存される

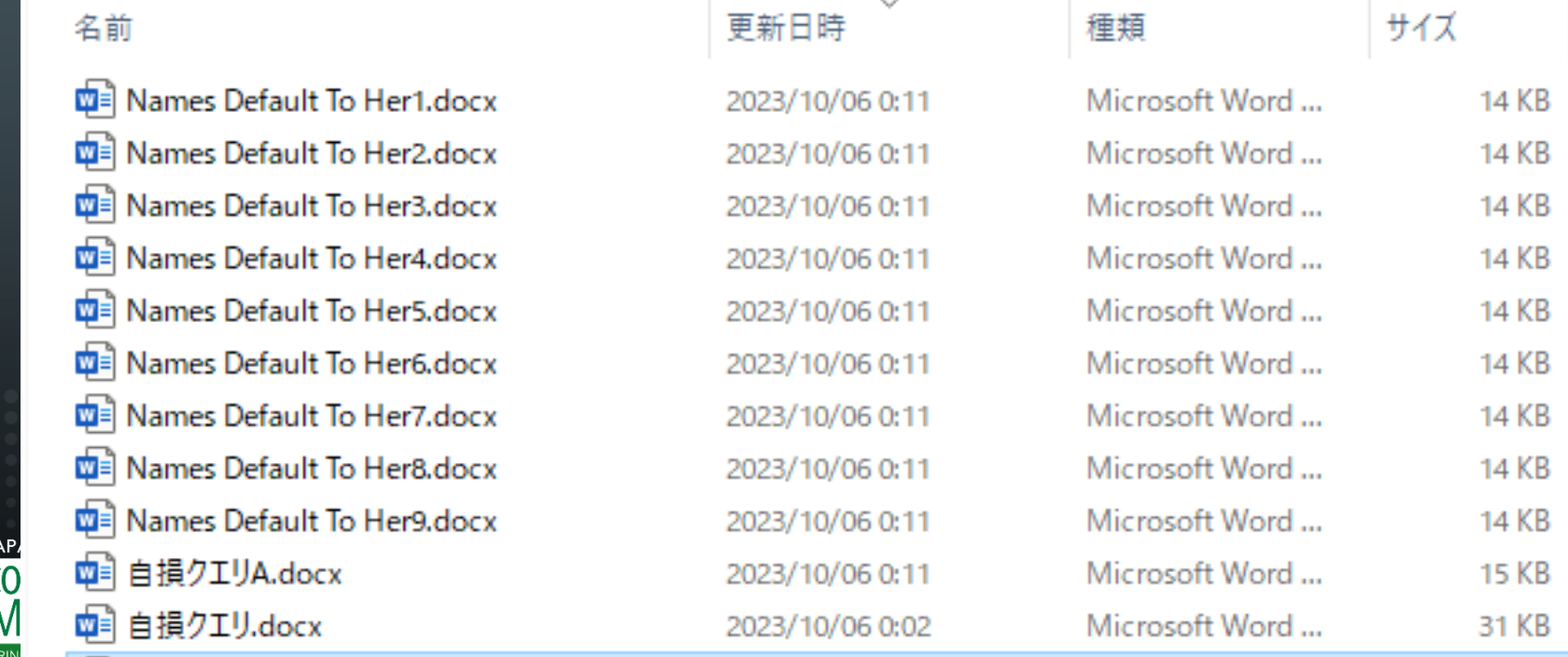

**DISC** 

**EXPL INSPIRING INNOVATION** 

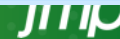

向き

#### アドレスバーで CMD を入力 コマンドプロンプトを起動 ren \*.txt \*.jmpquery で拡張子をTXTからJMPQUEYに一括変換

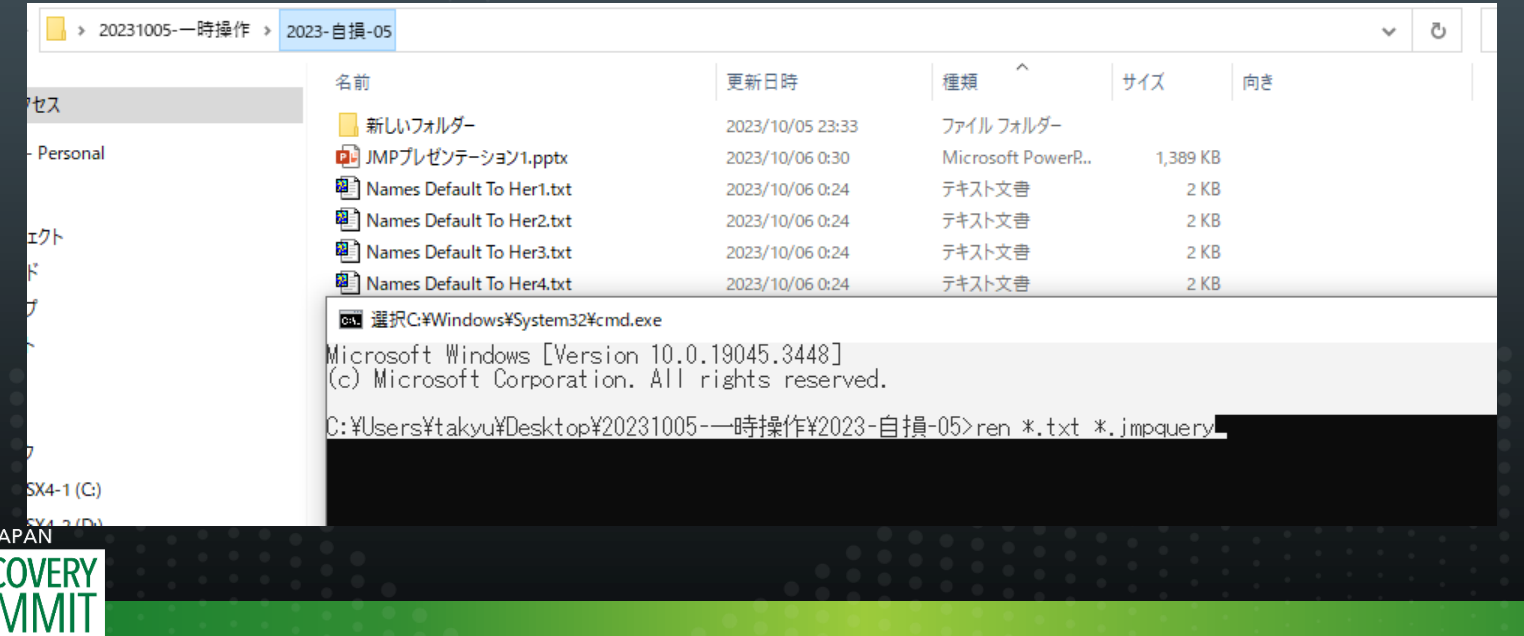

**DIS** 

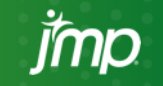

#### 対象とするファイル複数をクリック ファイル名を変更

#### 2023-自損-05 v

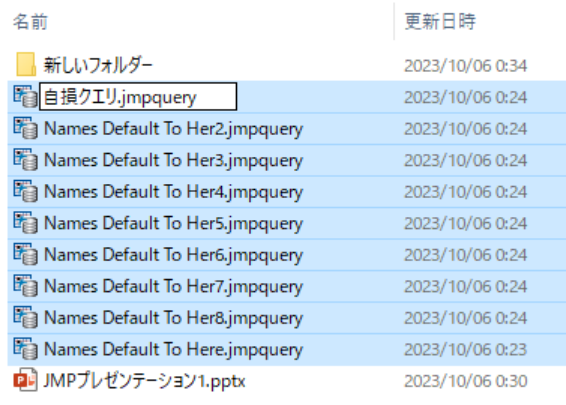

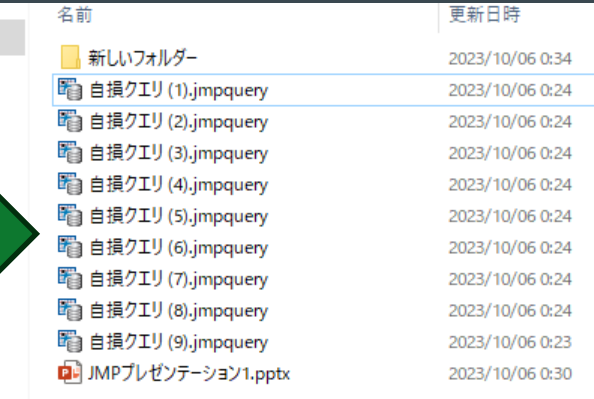

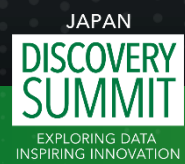

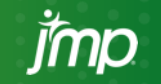

### 検索結果の例:2007からの救急車での患者搬送の10 個のテーブルを検索、結果を結合、自損行為のみ取り 出し週ごとに集計した例

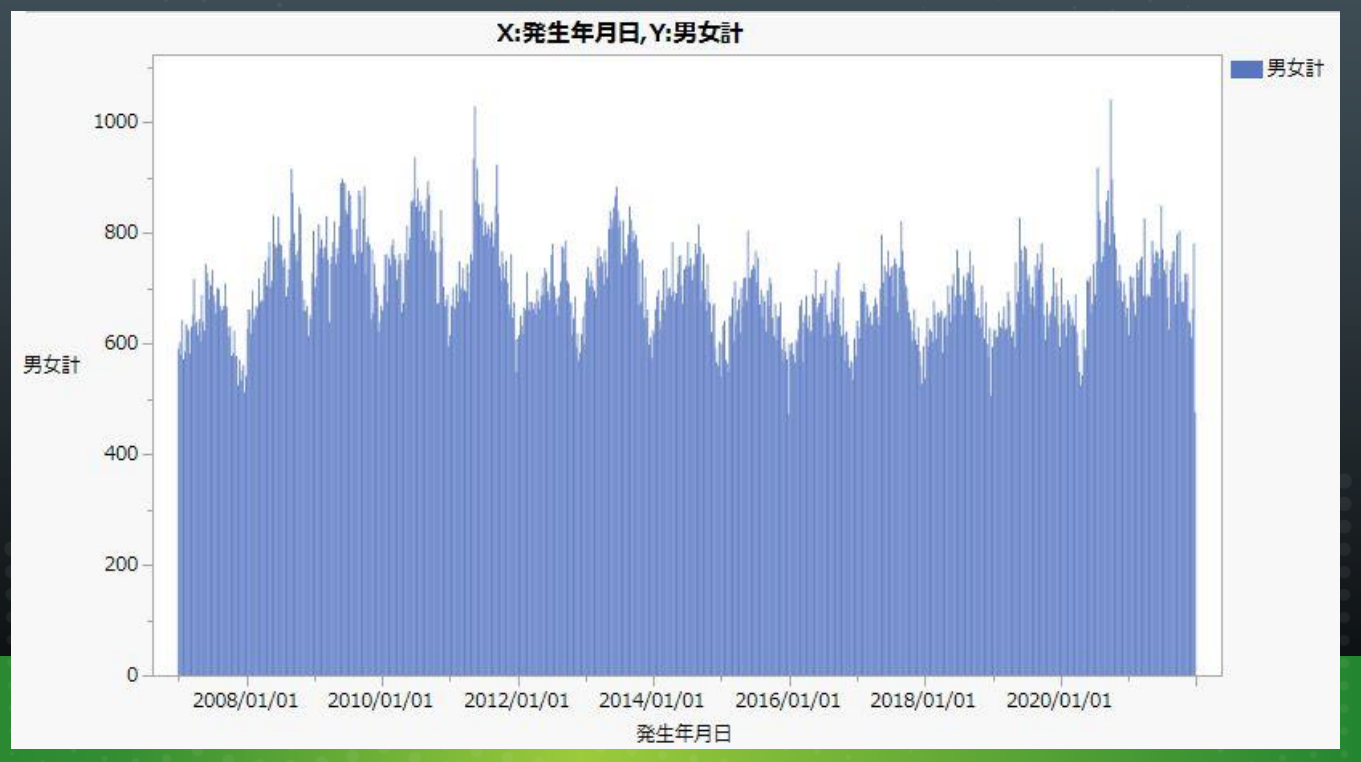

imp

**JAPAN EXPLORING DATA** 

**INSPIRING INNOVATION** 

21

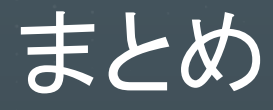

22

#### ■ Wordの差し込み印刷と少しの工夫で、MySQLの複数のテー ブルの検索スクリプト作成が効率よく行えた

### ■ 本手法は、小規模の研究室での検索業務に有効と考えた

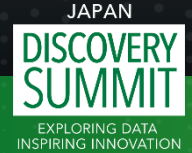

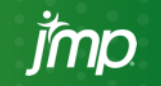

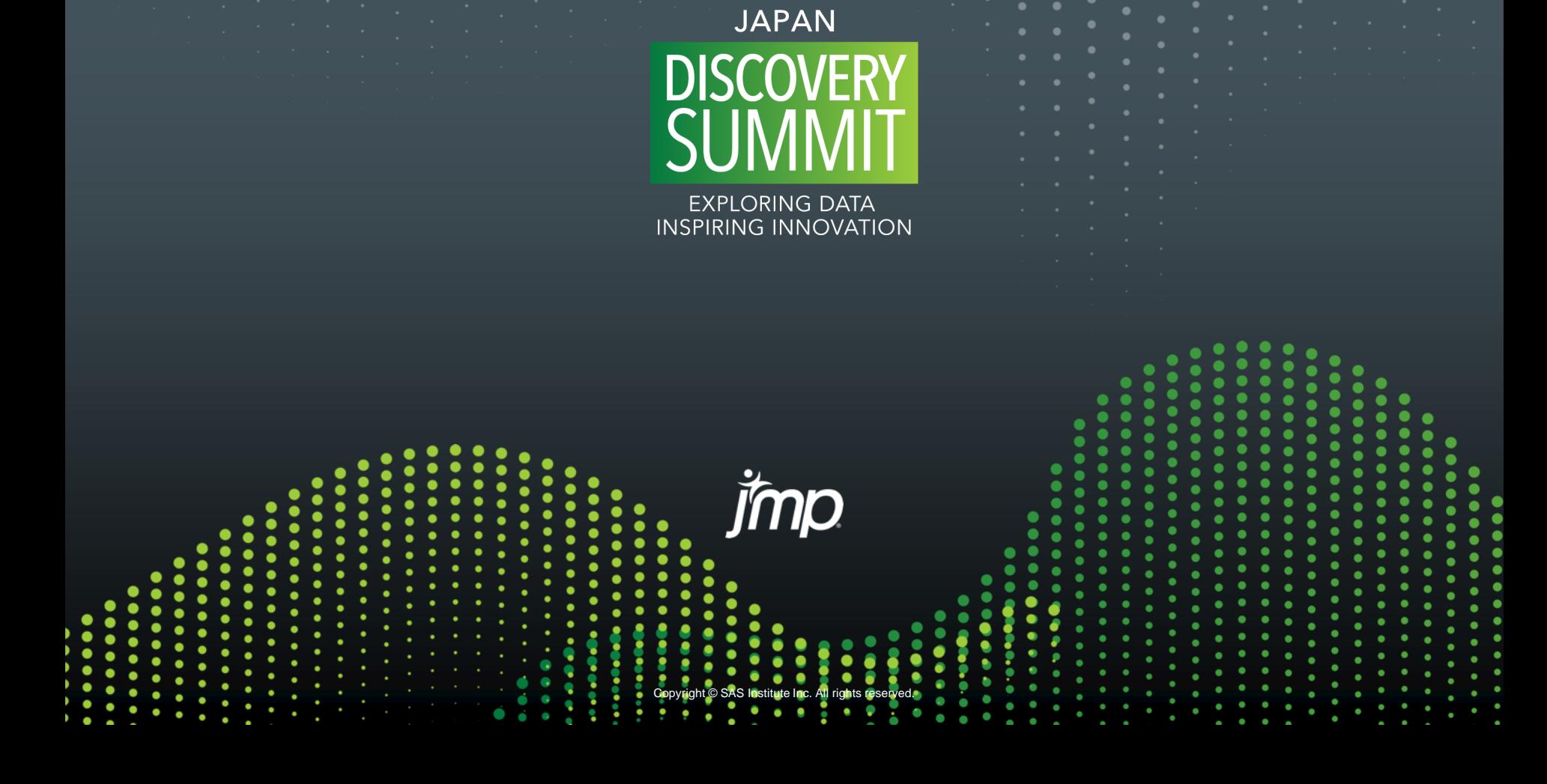